### **Table of Contents**

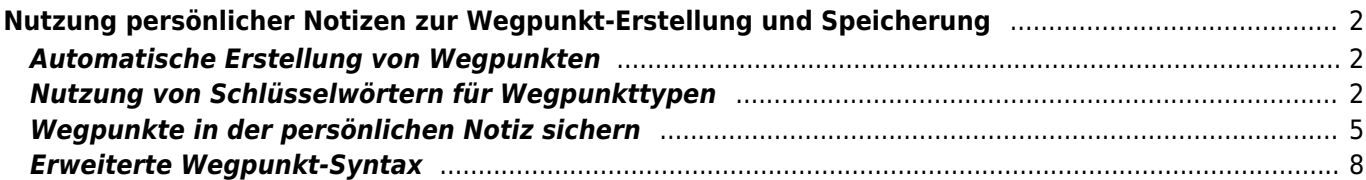

# <span id="page-1-0"></span>**Nutzung persönlicher Notizen zur Wegpunkt-Erstellung und Speicherung**

#### <span id="page-1-1"></span>**Automatische Erstellung von Wegpunkten**

Wenn deine [persönliche Notiz](https://cgeo.droescher.eu/de/cachedetails#personal_note) zu einem Cache gültige Koordinaten (z.B. N50 10.123 E010 34.876) enthält, erstellt c:geo im [Wegpunkt-Reiter](https://cgeo.droescher.eu/de/cachedetails#waypoint_tab) dieses Caches automatisch einen Wegpunkt daraus.

Wenn deine persönliche Notiz zum Beispiel folgendermaßen aussieht:

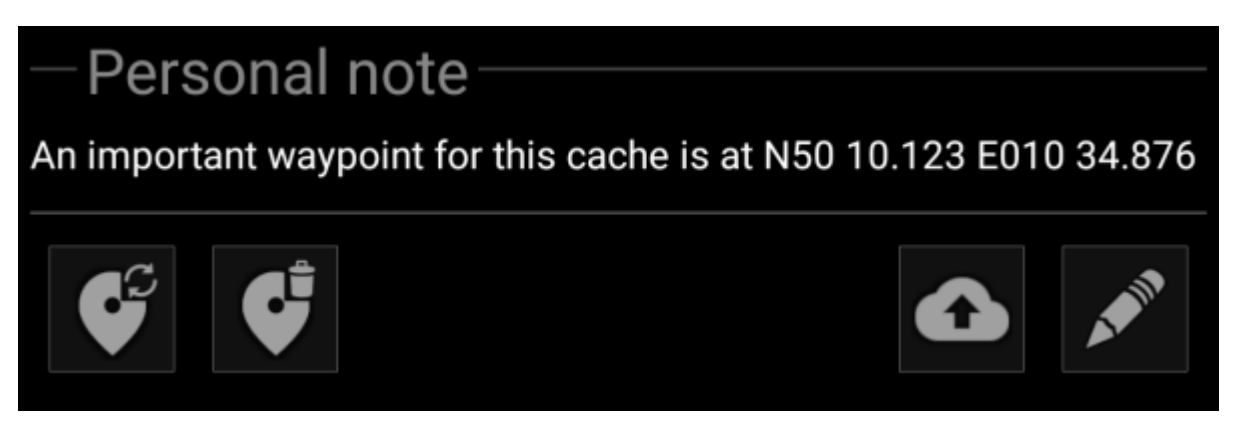

erstellt c:geo automatisch den folgenden Wegpunkte dafür:

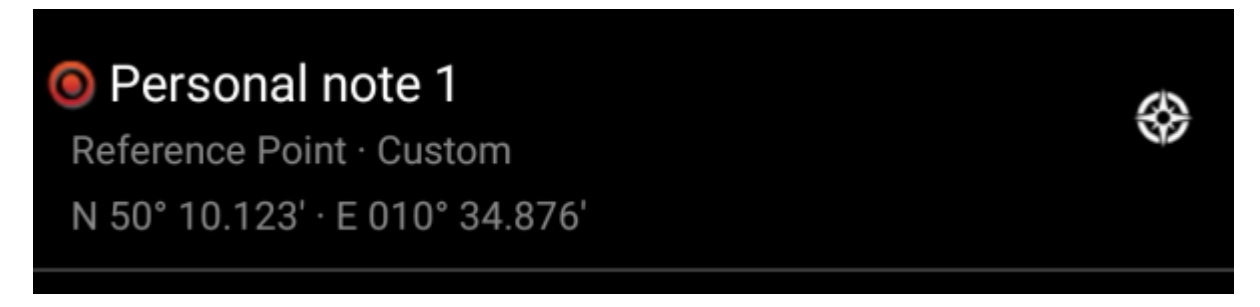

Weitere Koordinaten in deiner persönlichen Notiz werden gleichermaßen in Wegpunkte übertragen und der Wegpunktname wird entsprechend nummeriert.

> Wenn die Wegpunkte eines Caches bereits die gleichen Koordinaten enthalten, wie sie in deiner persönlichen Notiz gefunden wurde, erstellt c:geo nicht automatisch einen neuen Wegpunkt für diese Koordinaten, da angenommen wird, dass es in diesem Fall eine unnötige Verdoppelung wäre. Zwei Koordinaten werden als "gleich" in diesem Sinne betrachtet, wenn sie im [MinDec-](https://cgeo.droescher.eu/de/coordformat)[Koordinatenformat](https://cgeo.droescher.eu/de/coordformat) (z.B. N50 10.123 E010 34.876) vorliegen und identisch sind.

## <span id="page-1-2"></span>**Nutzung von Schlüsselwörtern für Wegpunkttypen**

Normalerweise definiert c:geo den Typ des Wegpunktes für Koordinaten, die in der persönlichen Notiz gefunden wurden, als Referenzpunkt. Du kannst allerdings Schlüsselwörter in deiner persönlichen Notiz verwenden, um andere Wegpunkttypen zu definieren.

Platziere dazu einfach eines der folgenden Schlüsselwörter vor die Koordinaten:

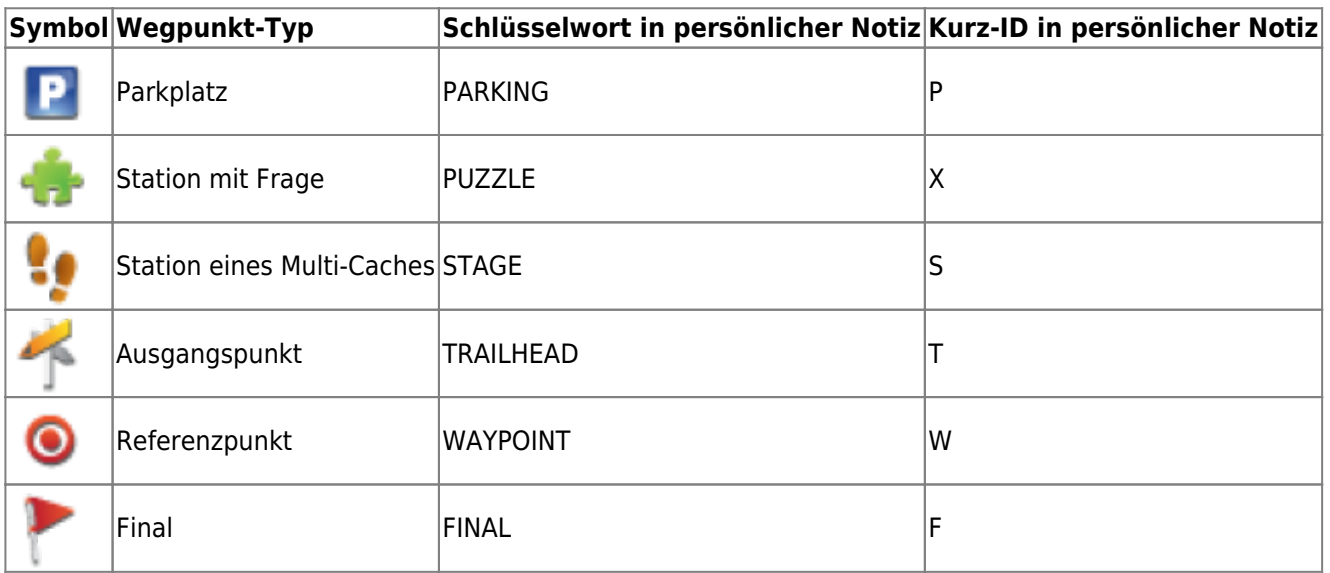

c:geo erkennt die folgenden Schlüsselwort-Formate als Erkennung für den Wegpunkt-Typ (alle unabhängig von Groß-/Kleinschreibung:

- Der Schlüsselwort selbst
- Die Kurz-ID umgeben von Klammern (z.B. (f) für einen Final-Wegpunkt)
- Die Kurz-ID selbst **direkt vor** der Koordinate

Zusätzlich funktionieren auch übersetzte Wegpunktnamen (in der Sprache, in der du c:geo verwendest), aber da c:geo in vielen verschiedenen Sprachen verfügbar ist, beschränken wir uns in dieser liste auf die englischen Schlüsselwörter.

Als Beispiel schau dir die folgende persönliche Notiz an, die einige der oben beschriebenen Varianten zur Erstellung verschiedener Wegpunkt-Typen nutzt:

# Personal note

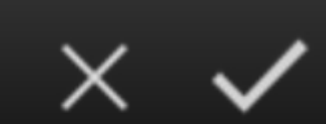

Parking place N50 10.123 E10 34.876 (X) is the spot N50 12.010 E010 33.783 this is it s N50 11.666 E10 35.123 TrailHead N50 11.456 E10 35.345 (W) nice N50 12.543 E010 33.471 final N50 13.555 E010 35.110

# Prevent waypoints extraction

Dies erstellt dann automatisch diese Wegpunkt für dich:

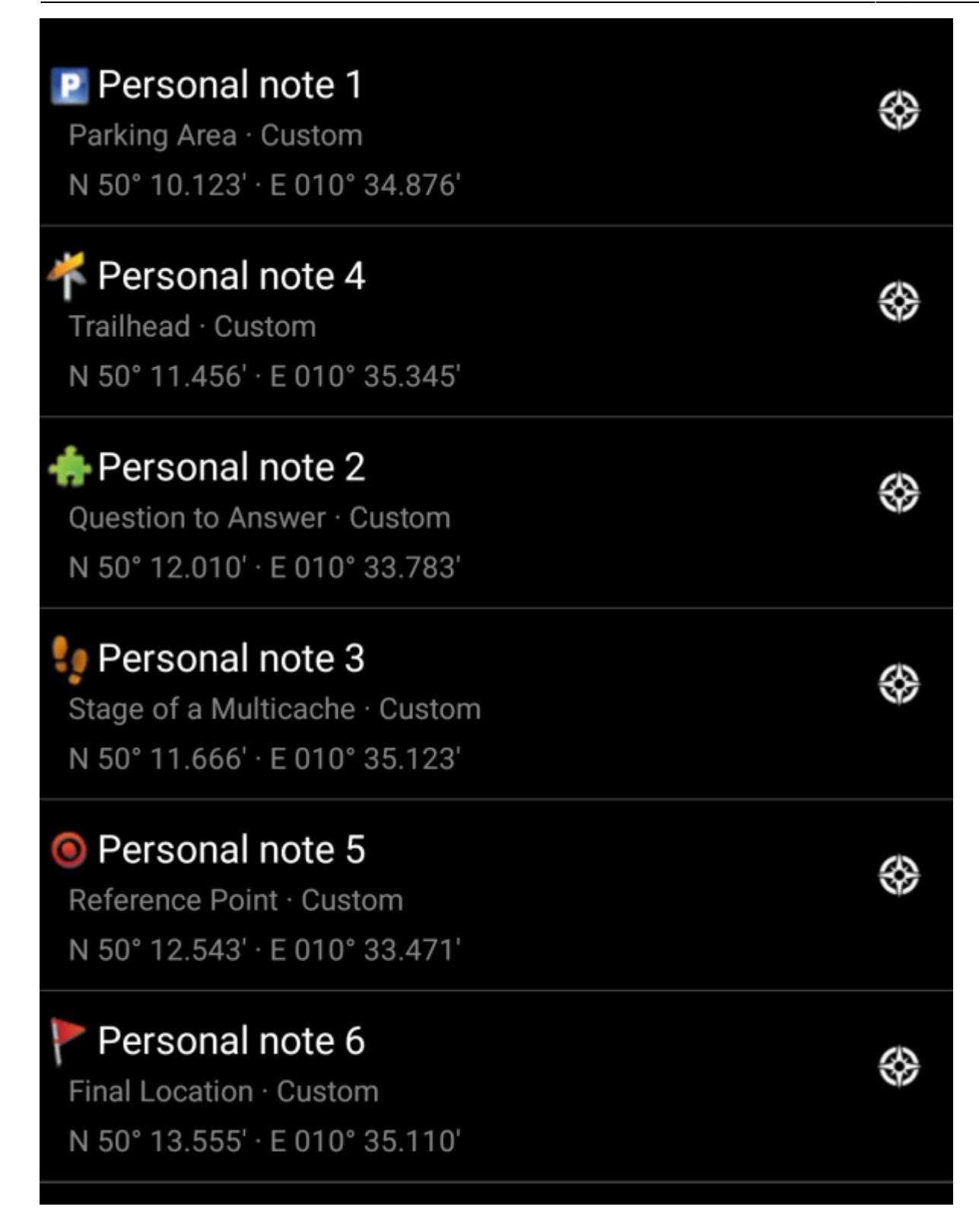

#### <span id="page-4-0"></span>**Wegpunkte in der persönlichen Notiz sichern**

Es ist möglich eine in Text verpackte Sicherung aller benutzer-geänderten Wegpunkte in deiner persönlichen Notiz zu erstellen. Du kannst diese Notiz dann auf den Geoaching-Server hochladen (wenn der genutzte Geocaching-Dienst dies unterstützt) und hast damit eine Sicherung aller deiner benutzerdefinierten oder veränderten Wegpunkte. Da die Wegpunkt aus der persönlichen Notiz beim Öffnen des Caches automatisch erkannt werden, kannst du diese einfach wiederherstellen, wenn sie lokal einmal verloren gehen oder du den Cache aus c:geo gelöscht hast.

 $\bullet$ Um diese Sicherung zu erstellen, tippe auf das Symbol unter der persönlichen Notiz. Es wird dann eine Textpassage in deiner persönlichen Notiz erstellt, welche mit {c:geo-start} beginnt und mit {c:geo-end} endet. Diese enthält die Sicherung aller benutzerdefinierten Wegpunkte in einer erweiterten Syntax (die im nächsten Kapitel näher erläutert wird).

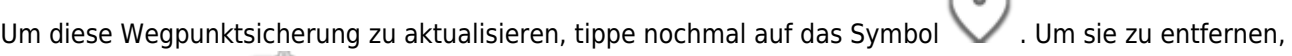

kannst du auf das **Company** -Symbol tippen.

Als Beispiel ergibt eine Sicherung der folgenden Wegpunkte

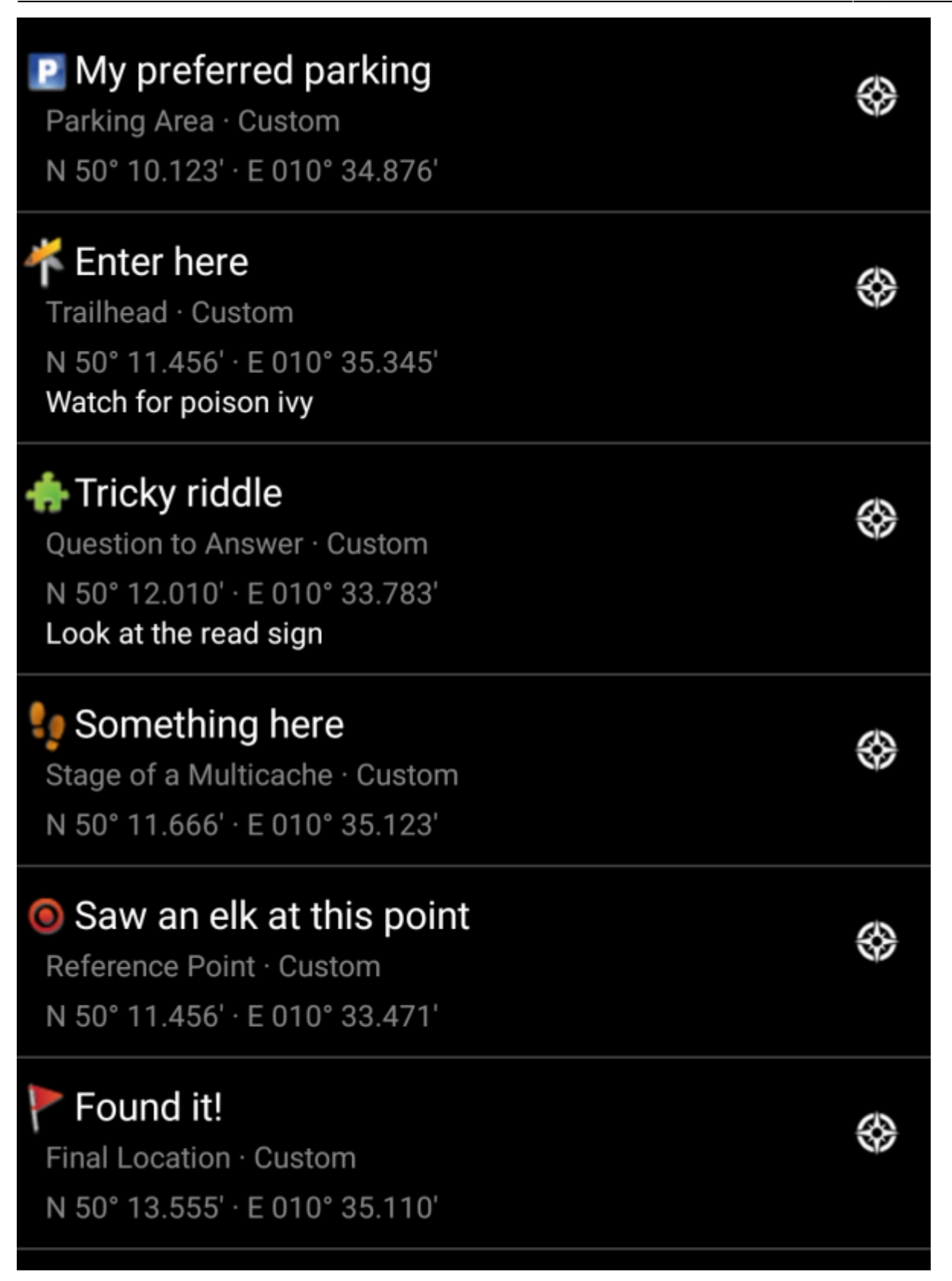

diese Sicherung in deiner persönlichen Notiz:

# Personal note

This is my personal note

{c:geo-start} @My preferred parking (P) N50 10.123 E10 34.876 @Tricky riddle (X) N50 12.010 E10 33.783 "Look at the red sign" @Something here (S) N50 11.666 E10 35.123 @Enter here (T) N50 11.456 E10 35.345 "Watch for poison ivy" @Saw an elk at this point (W) N50 11.456 E10 33.471 @Found it! (F) N50 13.555 E10 35.110 {c:geo-end}

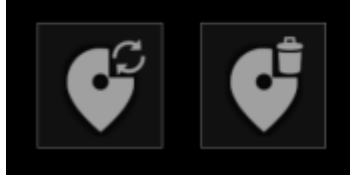

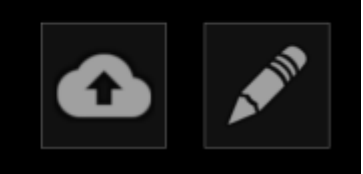

#### <span id="page-7-0"></span>**Erweiterte Wegpunkt-Syntax**

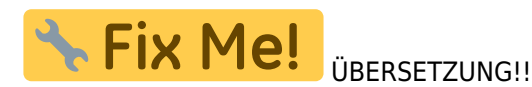

Vielleicht hast du bemerkt, dass Wegpunkte, die aus der persönlichen Notiz erstellt wurden, mit Standardnamen wie z.B. Persönliche Notiz 2 angelegt werden. Wenn du mehr Möglichkeiten für Wegpunkte aus der persönlichen Notiz nutzen möchtest, kannst du die erweiterte Wegpunkt-Syntax nutzen. Damit kannst du:

- Die folgenden Eigenschaften vordefinierter Wegpunkte (d.h. Wegpunkte, die vom Cache-Owner vorgegeben wurden) verändern: Koordinate und die eigene Notiz
- Wegpunkt-Typen, -Namen und eigene Notizen für benutzerdefinierte Wegpunkte erstellen oder ändern

Um dies zu machen, benutze die folgende Syntax in deiner persönlichen Notiz:

@[<Präfix>]<Name> (<WegpunktTypID>) <Koordinate> "<Eigene Notiz>"

Das erweiterte Format wird erkannt wenn es mit einem @ am Anfang einer neuen Zeile startet. Der folgende Inhalt wird ausgelesen:

- **Wegpunktname**: Alles zwischen dem @ und der Koordinate wird als Teil des Wegpunktnamens benutzt, außer wenn es in Klammern () steht
- **Präfix**: Wenn nach dem @ direkt eckige Klammern [] folgen, dann wird der Inhalt dieser Klammern als Präfix des Wegpunktes erkannt, den du bearbeiten möchtest
- **Eigene Notiz**: Wenn nach der Koordinate direkt ein " in der gleichen Zeile oder der nächsten Zeile folgt, wird alles zwischen diesem " und dem nächsten " als eigene Notiz zu diesem Wegpunkt interpretiert (inklusive Zeilenumbrüche). Wenn nach der Koordinate kein " aber dennoch weiterer Inhalt in der gleichen Zeile steht, wird dies auch als eigene Notiz zum Wegpunkt erkannt.
- **Wegpunkttyp**: Es gelten die gleichen Regeln wie in den oberen Kapiteln beschrieben
- **Koordinate**: Es gelten die gleichen Regeln wie in den oberen Kapiteln beschrieben. Zusätzlich gibt es die spezielle Markierung (NO-COORD), die genutzt werden kann um eine leere Koordinate zu erzeugen (dies

wird im seltenen Fall benötigt, dass man eine eigene Notiz zu einem existierenden vordefinierten Wegpunkt hinzufügen möchte, der keine Koordinate hat).

Die Wegpunktliste des Geocaches wird mit diesen Informationen wie folgt verändert:

- Wenn ein **Präfix** erkannt wird und es gibt einen Wegpunkt mit dem gleichen Präfix, dann wird angenommen, dass dieser Wegpunkt verändert werden soll. Das wird normalerweise für vom Owner vorgegebene Wegpunkte genutzt.
- Wenn ein Wegpunkt mit der gleichen Koordinate erkannt wird, wie ein bereits vorhandener Wegpunkt, wird angenommen, dass dieser Wegpunkt verändert werden soll.
- In allen anderen Fällen wird ein neuer Wegpunkt erstellt.

Bei der Veränderung eines Wegpunktes werden die folgenden Regeln angewandt:

- Für vom Owner vorgegebene Wegpunkte können nur die Koordinate (wenn vom Owner leer gelassen) und die eigene Notiz angepasst werden.
- In bestehenden Wegpunkten werden Daten nur überschrieben, wenn diese entweder leer oder mit dem Standardwert (z.B. systemgenerierter Wegpunktname) gefüllt sind.

Die folgenden Beispiele zeigen unterschiedliche Texte (links) und die daraus automatisch erstellten Wegpunkte (rechts):

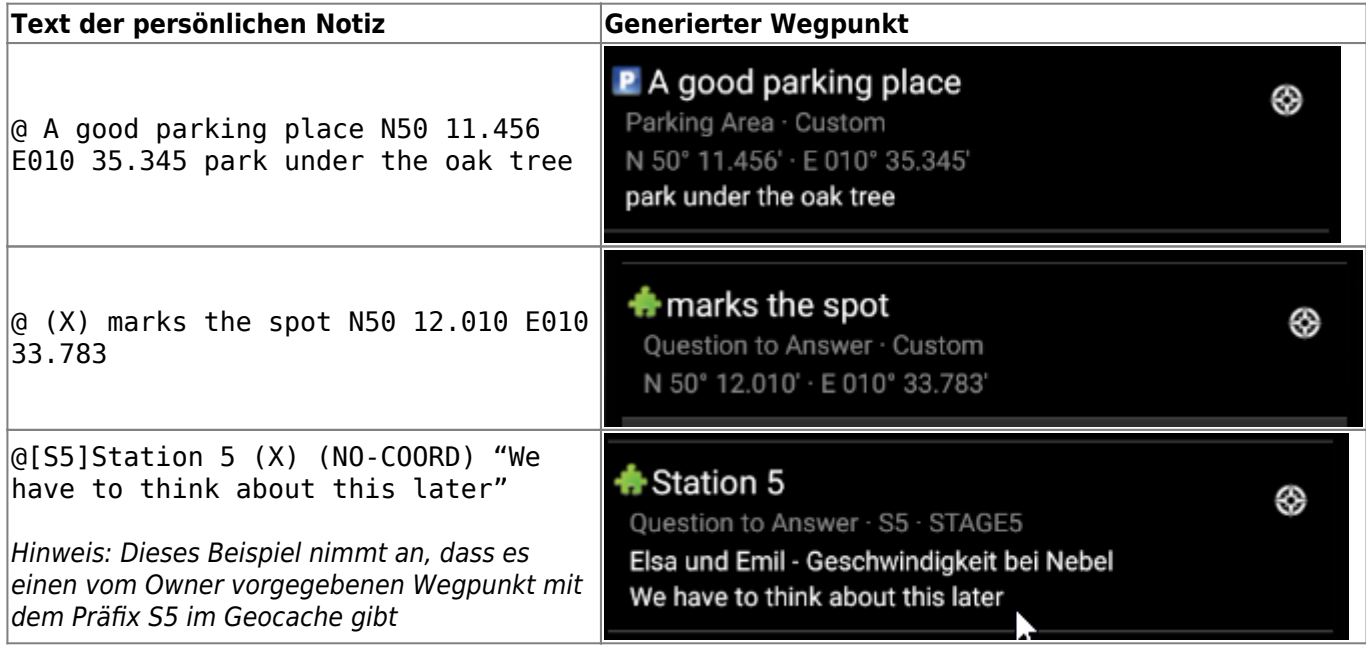